<sup>f</sup> ì <sup>w</sup> <sup>A</sup>

## **Uscire dal tunnel**

*Nella vita spesso ci troviamo in un tunnel senza fine. In fondo vediamo una luce tenue* se *vogliamo che ci indica l'uscita, ma la distanza che ci separa da quel bagliore non* è *facilmente commensurabile. In ogni caso questa metafora simboleggia la nascita (la luce* è *quella che intravediamo un attimo prima di venire al mondo)* e *perciò anche il rinnovamento oltre che il cambiamento di una situazione. Anche l'informatica sembra, a parer mio, aver imboccato un tunnel di cui non si conosce la lunghezza. Una sola certezza ci rimane: che in fondo le soluzioni di cui potremo usufruire varranno il passaggio nel tunnel*

#### *di Paolo Ciarde/li*

#### **Non Solo CAP**

- *- Nome archivio: CAP.zIP*
- *- Compressione: PKZIP 2.03g*
- *- Autore: Marco Ferrari*
- *- TIpo: utility*
- *- Sistema Operativo. Ms-Dos*

Il programma nella versione presentata non ha limitazioni di funzionamento ed è di libera distribuzione e libero utilizzo.

D

I requisiti del sistema sono i canonici: PC IBM compatibile, MS-DOS 3.1 o superiore, 640 Kbyte RAM, 3 Mbyte di Hard Disk. Il programma «Non Solo Cap» permette l'archiviazione e la gestione di una serie di archivi contenenti

informazioni su tutti i comuni e le località italiane quali: CAP, prefisso tel., sigla prov., cod. comune usato per i codici fiscali ed i dati relativi agli uffici finanziari che fanno capo a ciascuna località. Per ogni località vengono poi presentate le aliquote ICI e le tabelle degli estimi catastali.

Elenco archivi gestiti:

REGIONI. I dati che possono essere memorizzati per ogni singolo record sono: il codice e il nome della regione.

PROVINCE. I dati che possono esse-

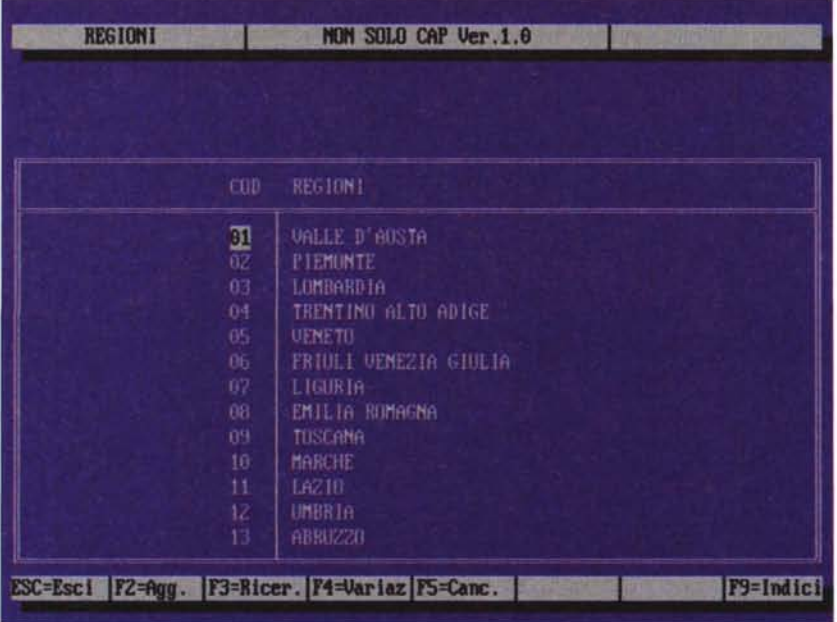

re memorizzati per ogni singolo record sono: la sigla della provincia, il nome della provincia e il codice della regione di appartenenza.

COMUNI/LOCALITÀ. I dati che possono essere memorizzati per ogni singolo record sono: il codice del comune (utilizzato per il codice fiscale delle persone fisiche), il tipo di località (tipo 1 = Capitale, 2 = Capoluogo Regionale, 3 = Provin $cia, 4 =$  Comune,  $5 =$  Frazione,  $6 =$  Rione), il codice ISTAT, la descrizione della località, la sigla della provincia, la superficie, l'altezza della località, la distanza dal comune per le frazioni, dalla provincia per i comuni, dal capoluogo regionale per le province e dalla capitale per i capoluoghi regionali, la denominazione degli abitanti, il CAP, il prefisso telefonico, eventuali note riferibili al comune.

ESATTORIE - UFF.IVA - UFF.REGI-STRO - CENTRI SERVIZIO - IMPOSTE DIRETTE. La struttura di questi archivi è fra loro identica. I dati che possono essere memorizzati per ogni singolo record sono: il codice dell'ufficio, la denominazione, il concessionario, il codice comune in cui ha sede l'ufficio, l'indirizzo, il numero telefonico e del fax e due numeri di c/c postale.

ESTIMI. I dati che possono essere memorizzati per ogni singolo record sono: il codice del comune, la zona censuaria di appartenenza, la categoria catastale, la classe e la tariffa d'estimo.

ICI. I dati che possono essere memorizzati per ogni singolo record sono: il codice del comune, l'aliquota e l'anno di riferimento.

........................................

### Dernier!

- *- Nome archivio: DERNIER.zIP*
- *- Compressione: PKZIP 2.03g*
- *- Autore: Cristiano De Mei (mc7655@ mc/ink.it!*
- *- Tipo: utility*
- *- Sistema Operativo: Ms-Dos*

«Dernier!» è la trasposizione informatica di un gioco di carte abbastanza noto (a volte sotto altri nomi) e si gioca normalmente con due mazzi di carte da poker senza jolly (104 carte in tutto).

Il gioco ha regole diverse in diverse zone d'Italia e perfino nella stessa città si gioca spesso in modi diversi (mantenendo però intatta la «filosofia» e le regole di base): l'help richiamabile con F1 darà delucidazioni in proposito.

«Dernier!» è giocabile con il mouse che serve per «prendere» le carte e spostarle sullo schermo, ad esempio per scartarle (cliccando sulla carta da scartare evidenziandola e poi cliccando ancora sullo scarto precedente per lasciarla).

Un'utile barra di aiuto, presente nella parte bassa dello schermo, spiega via via le azioni che si possono (o si devono) fare; tale barra è completata da vari messaggi che vengono visualizzati

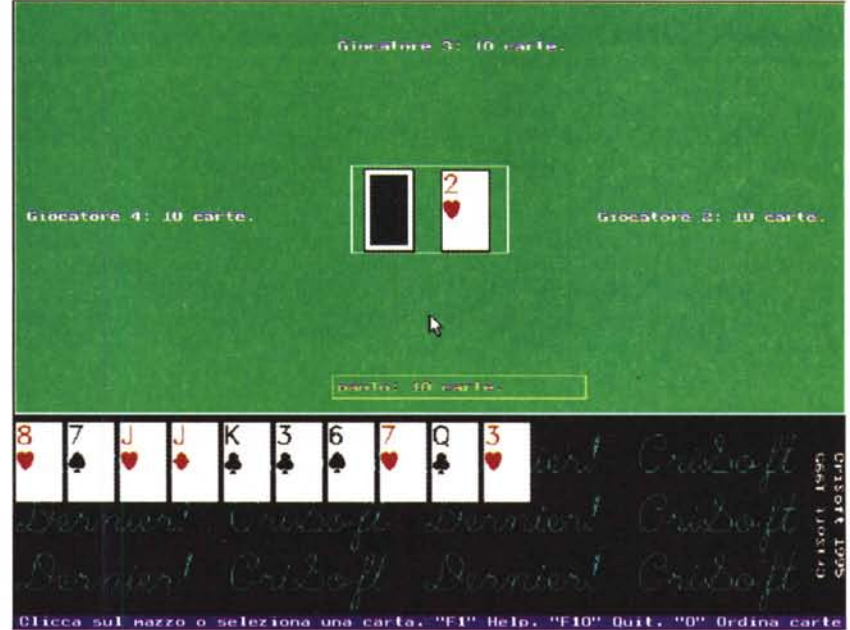

file Modifica Patricip (Michiga Philosoft and The Michiga Philosoft and The Michiga Philosoft and The Michiga <br>The Modifica Visualizza .Qppioni Finantia

sul «tavolo verde».

Per giocare con «Dernier!» è necessario scompattare tutti i file in una sottodirectory appositamente creata e poi richiamare il file DERNIER!.EXE.

Il gioco è completamente di pubblico dominio (freeware) e necessita di scheda VGA e mouse.

 $HER$ 

.1

### **WinCCP**

- *- Nome archivio: WinCCPZIP*
- *- Compressione: PKZIP 2.03g*
- *- Autore: CompuArt*
- *- Tipo: utility*
- *- Sistema Operativo: Windows* 3. 1

WinCCP è nato principalmente per compilazione dei bollettini di conto rente postale, ma nell'attuale versi è stato potenziato al punto di perme re la stampa di qualsiasi modulis (CCP, assegni, vaglia postali, modu versamento bancari, ecc.)

Esso mette a vostra disposizion gestione completa di archivi in forn DBF integrato con un editor speci per la compilazione dei moduli, col le potete posizionare i campi di testo rettamente sul disegno del modulo.

Sono già stati inseriti i modu Conto Corrente Postale più comu mente utilizzati per permettere un

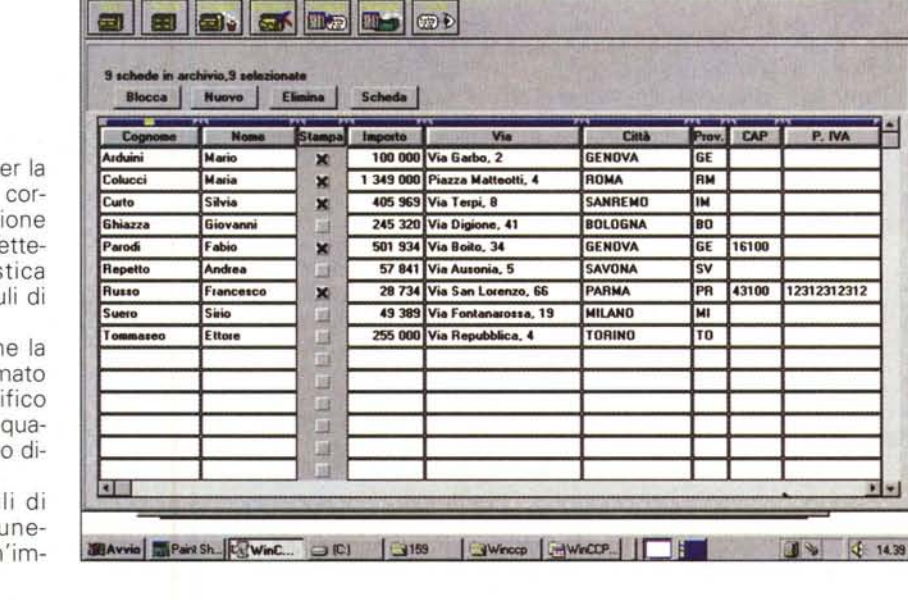

mediata valutazione del programma.

WinCCP 2.0 è un programma molto vasto e potente che permette virtualmente la compilazione di ogni tipo di modulo. Si è cercato di semplificare al massimo l'utilizzo di tale programma in modo da creare **il** minimo di difficoltà all'utente. Per poter utilizzare il programma subito è necessario comprendere il sistema di funzionamento su cui si basa. **Il** programma è suddiviso in due parti distinte. Una è la gestione dell'archivio nella quale è possibile definire **il** formato dell'archivio, inserire e modificare i dati, impostare la finestra di input dei dati, ecc ... La seconda è un editor capace di posizionare i campi di stampa direttamente sul disegno di un modulo da compilare ed attribuire ad ognuno di essi particolarità di stampa

adeguate. Per poter compilare un modulo con i dati presenti in un archivio occorre quindi istruire il programma in modo da assegnare il contenuto delle schede dell'archivio ai corrispondenti campi sul modulo. Questa operazione si chiama collegamento e si esegue tramite l'apposito pulsante sulla barra degli strumenti.

Questo è un programma ShareWare, cioè di libera distribuzione, ma non di libero utilizzo, funzionante in ogni sua parte e che serve per una completa valutazione dello stesso.

L'unica limitazione rispetto alla versione che vi verrà inviata all'atto della registrazione è nelle stampe ove è possibile stampare solo un modulo alla volta. Inoltre ogni 10 minuti una finestra vi ricorderà per circa 30 secondi che state

utilizzando una versione non registrata del programma.

Nella versione professional non esistono queste limitazioni e potrete stampare direttamente tutte le schede selezionate in un dato momento e definire un numero di copie maggiore di 1.

Per chi ha gli archivi nel formato gestito dalle precedenti versioni di WinCCP (.OOB) è disponibile un programma di conversione dal vecchio formato all'attuale il cui costo è di 15.000 lire aumentato delle spese di spedizione se non viene acquistato insieme alla versione professional.

All'atto della registrazione oltre al programma Professional vi sarà inviato anche un disco contenente le versioni ShareWare di tutti gli altri programmi disponibili.

#### **Crealar**

*- Nome archivio.· CREABAR.zIP*

*- Compressione: PKZIP 2.03g*

*- Autore: CompuArt*

*- Tipo. utility*

*- Sistema Operativo: Windows* 3. 1

Con il Crea Bar avete la possibilità di inserire i codici a barre nei vostri documenti.

Esso crea l'immagine dei tipi più diffusi di codici in formato metafile di grafica e ne consente l'inserimento nella quasi totalità delle applicazioni di word processor, desk top publisher, e grafica vettoriale disponibili sotto Windows.

**Il** programma vi dà la possibilità di personalizzare i codici a vostro piacimento.

Potete crearne di grosse dimensioni per la stampa sugli imballaggi o di piccolissimi per microetichette. Un particolare parametro, settabile per ogni codice funzione, vi consente di stampare in modo nitido barre molto minute e vicine le une alle altre in modo da poter ottenere codici ad alta densità su stampanti

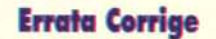

Sul numero 157 di MCmicrocomputer, è apparso il programma Gestioni Basi erroneamente a firma Cavallino Software. Il programma invece è stato creato da Alessandro Capucci. Ci scusiamo per l'errore.

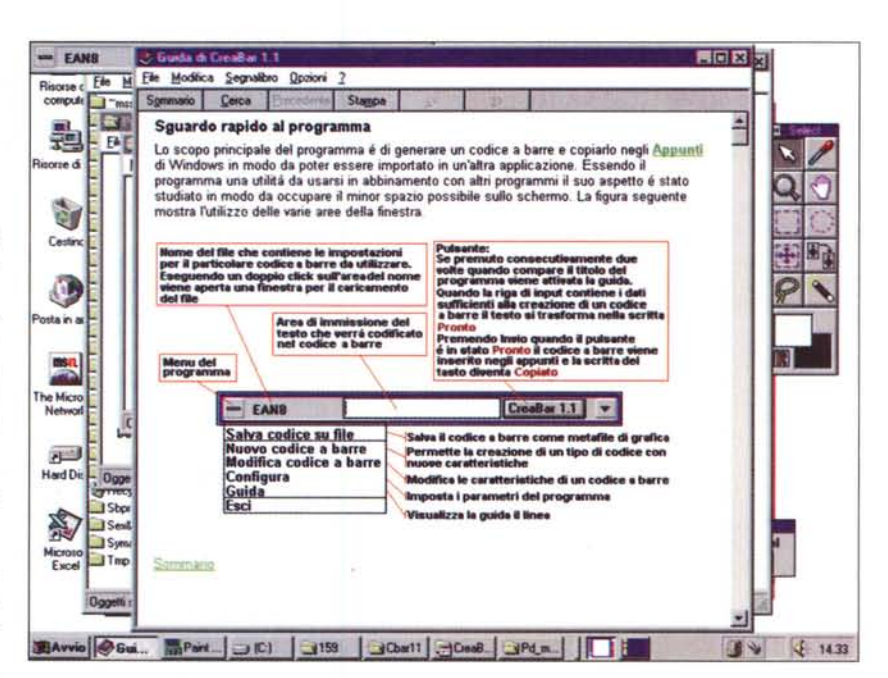

laser e di ottenere i migliori risultati possibili su stampanti ad aghi.

Crea Bar è semplicissimo da usare ed oltre alla completa guida contestuale esso vi segue nella modifica dei parametri del codice proponendo automaticamente testo e disegni esplicativi.

Il suo scopo è di creare un codice a barre e di copiarlo negli appunti di Windows in modo che possa essere importato in altre applicazioni. Grazie all'uso di tasti acceleratori ed a particolari opzioni disponibili è possibile dall'interno

di un word processor creare il codice a barre ed importarlo nel documento che si sta scrivendo, senza staccare le mani dalla tastiera per utilizzare il mouse.

Il Crea Bar è stato pensato per inserire il codice a barre in documenti di ogni tipo, ma se il vostro problema è quello di realizzare etichette magari traendo i dati da un archivio, allora conviene usare un programma specifico. MIS

*Paolo Ciardelli* è *raggiungibile tramite MC-link alla casella MC6015* e *tramite Internet all'indirizzo MC60 [15@mc/ink.it.](mailto:15@mc/ink.it.)*

tutto il mondo Greenwich è il riferimento unico per misurare il tempo. Ma da noi c'è qualcos'altro. Un riferimento per conoscere e scegliere gli strumenti che lo misurano: Orologi. Una rivista pensata con passione; nelle sue pagine il mondo del tempo, in tutte le sue forme: tecnica, storia, curiosità e futuro. Splendide immagini di orologi moderni e antichi accompagnano informazioni precise e articoli attenti e puntuali sulla tecnica, la cultura del tempo e sulle rarità. Insomma una guida sicura che non ha paralleli: proprio come il meridiano di Greenwich.

technimedia **Pagina dopo pagina, le nostre passioni.**

# **Il riferimento più autorevole dopo il meridiano di Greenwich.**

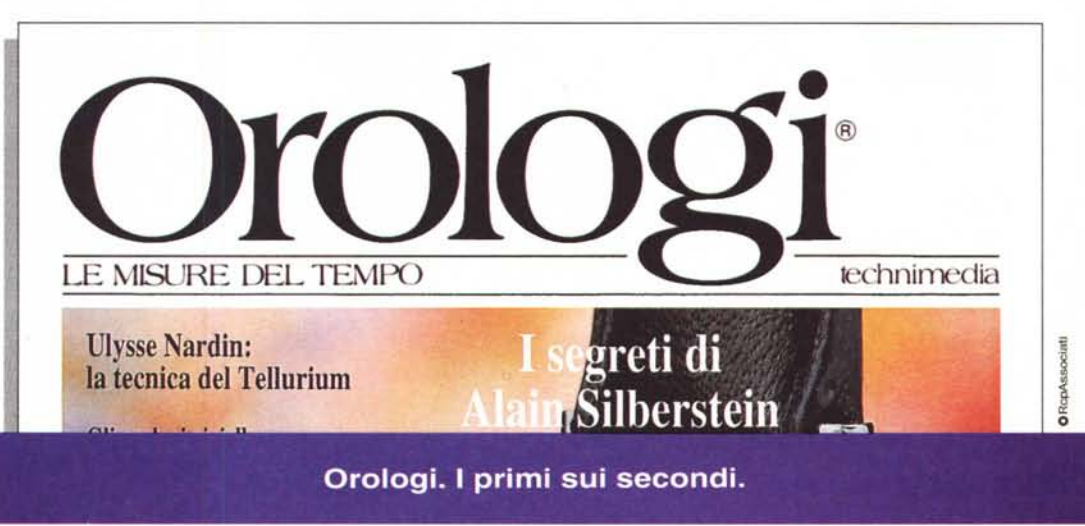